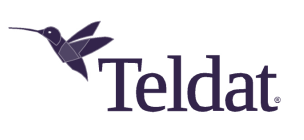

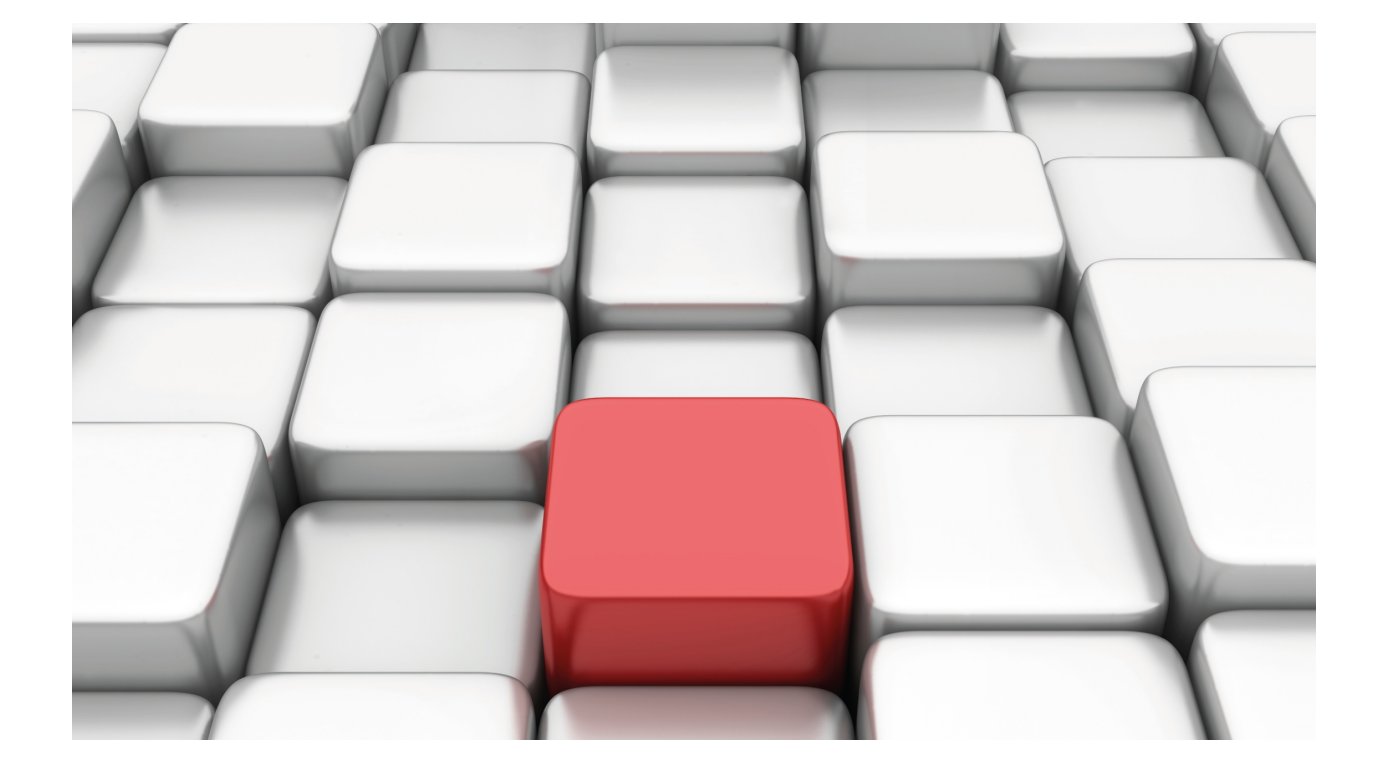

# IPv6 Access Control

# Teldat Dm808-I

Copyright© Version 11.09 Teldat SA

# **Legal Notice**

Warranty

This publication is subject to change.

Teldat offers no warranty whatsoever for information contained in this manual.

Teldat is not liable for any direct, indirect, collateral, consequential or any other damage connected to the delivery, supply or use of this manual.

# **Table of Contents**

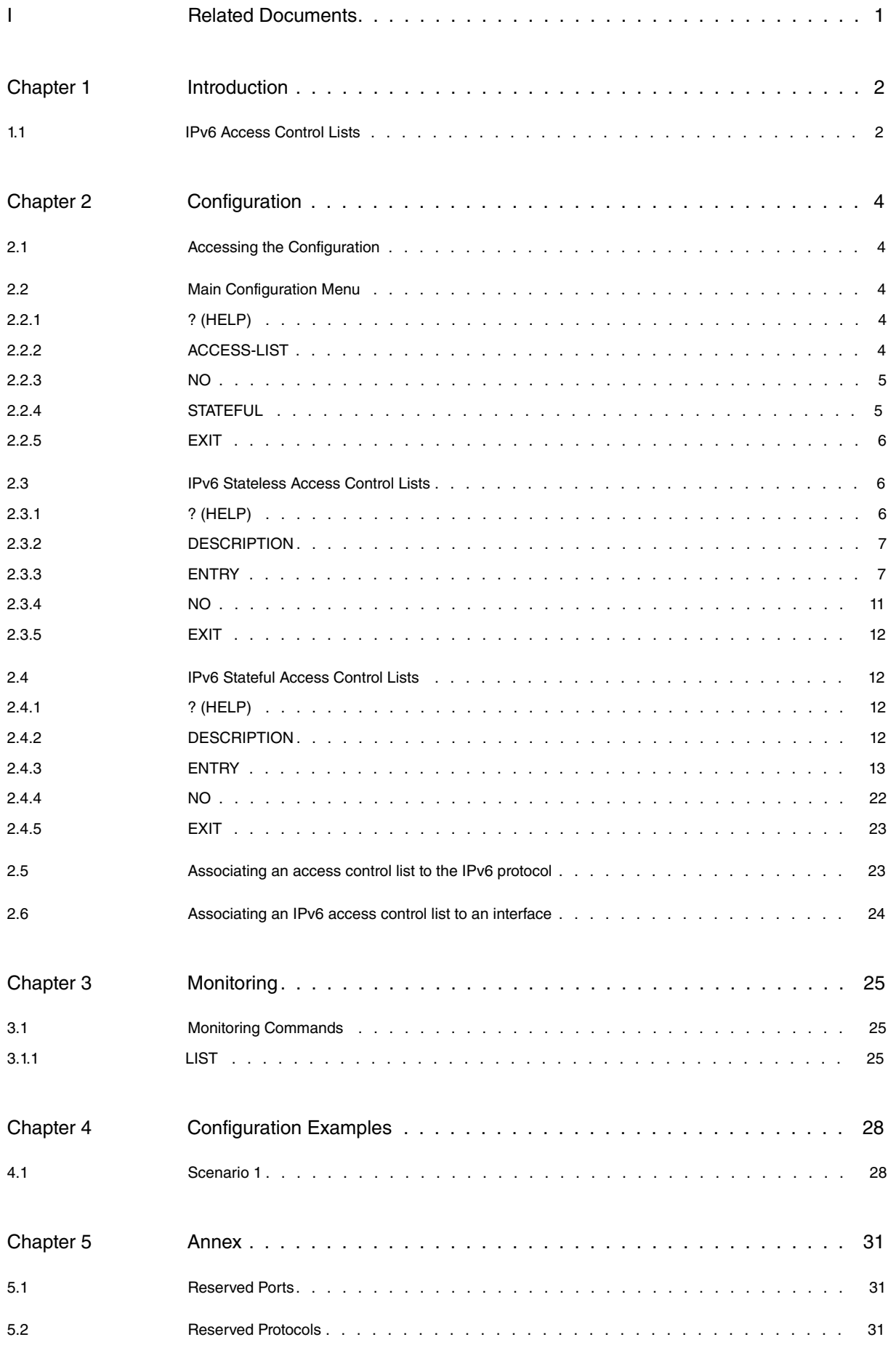

# <span id="page-3-0"></span>**I Related Documents**

Teldat Dm715-I BRS Teldat Dm745-I Policy Routing Teldat Dm752-I Access Control Teldat Dm764-I Route Mapping Teldat Dm786-I AFS

# <span id="page-4-1"></span><span id="page-4-0"></span>**Chapter 1 Introduction**

# **1.1 IPv6 Access Control Lists**

Routers use access control lists (ACL) to filter traffic transmitted through them. This manual focuses on IPv6 access control lists. IPv4 access control lists are explained in manual Teldat Dm752-I Access Control.

IPv6 access control lists allow you to filter the flow of IPv6 packets transmitted through router interfaces. An IPv6 access control list is made up of a series of entries that define the properties a packet must have to belong to a certain group. Each entry in said list contains a series of requirements and an action identified by a unique number (entry identifier or ID field). This can be seen in Figure 1.

| LIST 1         |                      |
|----------------|----------------------|
| Entry 1        | <b>Action</b>        |
|                | <b>Requirement A</b> |
|                | <b>Requirement B</b> |
| Entry 2        | <b>Action</b>        |
|                | Requirement A        |
|                | <b>Requirement B</b> |
|                |                      |
|                |                      |
|                |                      |
|                |                      |
| <b>Entry n</b> | <b>Action</b>        |
|                | <b>Requirement A</b> |
|                | <b>Requirement B</b> |

Fig. 1: Access control list with n entries

Requirements can be made up of a source IP address (or range of addresses), a destination IP address (or range of destination IP addresses), a protocol (or range of protocols), source and destination ports (or range of ports), DSCP (Differentiated Service Code Point), label (assigned to IPv6 in the classification process), a pre-established tcp session, etc. Only relevant elements need to be defined. Said action determines the process applied to IPv6 packets matching the criteria for the entry's requirements. This action can be one of two types: Permit or Deny. (See Figure 2).

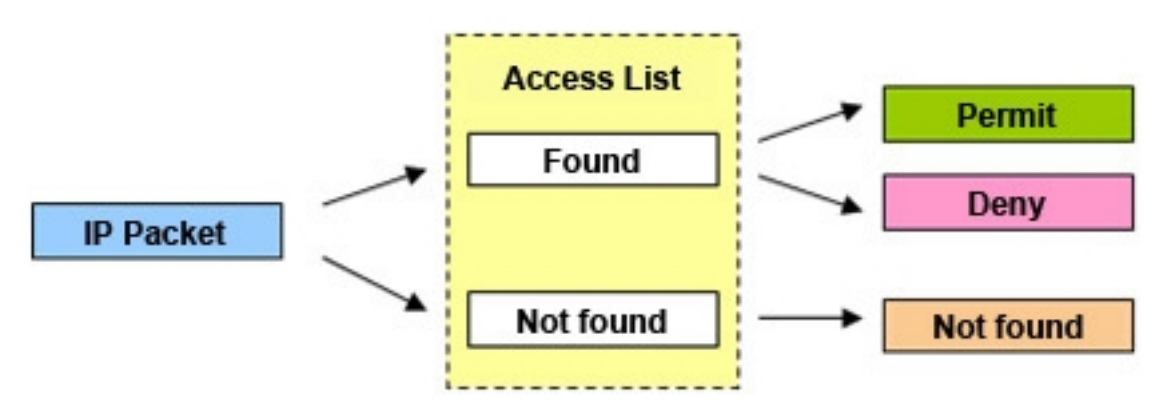

#### Fig. 2: Actions over the IPv6 packet

An IPv6 access control list is not a filter to limit packet flow in the router. IPv6 access control lists must be associated to an interface where IPv6 is enabled or, globally, to the IPv6 protocol. Additionally, you need to decide whether the filter is going to be applied to input traffic (avoiding router overload) and/or to output traffic. When you globally configure a filter in the IPv6 protocol, this filter is only applied to local traffic (i.e. traffic that is locally generated or directed to the device).

An access list can also be associated to a different Access Control function, such as bandwidth reservation or Route Mapping. For further information on the use of access lists for this feature, please see manuals Teldat Dm715-I BRS and Teldat Dm764-I Route Mapping.

Types of access lists:

**Stateless**: check each packet's source and destination address. They can also verify specific protocols, port numbers and other parameters.

**Stateful**: check both the source and destination address of the packet, as well as the state and type of session. To configure stateful lists, the AFS feature must be enabled (please see manual Teldat Dm786-I AFS).

# <span id="page-6-1"></span><span id="page-6-0"></span>**Chapter 2 Configuration**

# **2.1 Accessing the Configuration**

Operations to create, view, modify or eliminate IPv6 access control lists are executed from a specific menu.

In the router configuration structure, IPv6 Access Controls are organized as a feature. To view the features that allow you to configure the router, enter the **feature** command followed by a question mark (?).

To access the IPv6 access controls configuration menu, enter **feature** from the configuration root menu followed by **ipv6-access-list**.

Example:

```
Config>feature ipv6-access-list
-- IPv6 Access Lists user configuration --
IPV6 Access Lists config>
```
The main IPv6 access controls feature configuration menu is then accessed. Here, you can create, eliminate and view IPv6 access control lists.

<span id="page-6-2"></span>Each access control list is made up of entries that set criteria and parameters allowing or restricting access.

# **2.2 Main Configuration Menu**

Lists can be created and eliminated from the main IPv6 access control configuration menu.

If an entry parameter or option isn't configured in the access control list, it is ignored when checking said access.

The order of the entries in an access control list is very important when requirements apply to different entries. Please note that the order of the entries in the list is not defined by the entry number, but depends on the order they were entered in. If (when going through the list) an element in the first listed entry matches the application search, the search stops and the prescribed action is carried out.

The following commands are found in the main IPv6 access control menu:

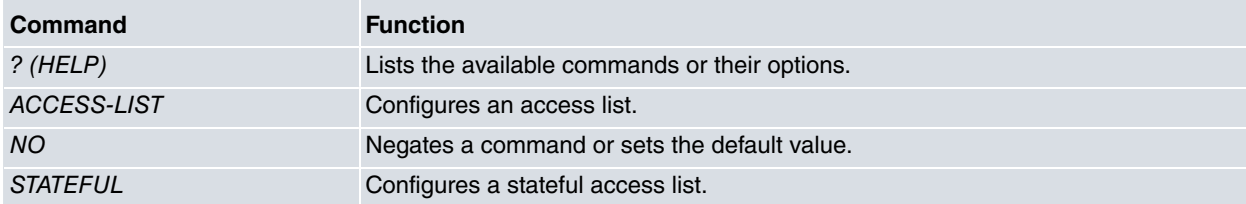

# <span id="page-6-3"></span>**2.2.1 ? (HELP)**

Lists the valid commands at the level in which the router is programmed. You can also enter this after a specific command to list the available options.

Syntax:

```
IPV6 Access Lists config>?
```
Example:

```
IPV6 Access Lists config>?
access-list Configure an IPv6 access-list
no Negate a command or set its defaults
stateful Configure an IPv6 stateful access list
exit
IPV6 Access Lists config>
```
# <span id="page-6-4"></span>**2.2.2 ACCESS-LIST**

Creates an IPv6 stateless access control list and accesses the submenu to configure the entries in said list. IPv6 access control lists are identified via a name selected by the user.

On introducing this command followed by an identifier, you access a submenu where said access list can be configured. The list created appears at the new prompt:

Syntax:

```
IPV6 Access Lists config>access-list ?
 <1..50 chars> IPv6 access-list name
IPV6 Access Lists config>
```
#### Example:

```
IPV6 Access Lists config>access-list list1
IPV6 Access List list1>
```
Each stateless access list must have a unique name. If you try to configure one using a name that already exists, the router returns an error message.

#### Example:

```
IPV6 Access Lists config>access-list list2
CLI Error: Stateful access-list with name list2 already exists, delete it first
CLI Error: Command error
IPV6 Access Lists config>
```
# <span id="page-7-0"></span>**2.2.3 NO**

Disables features or sets the default values in some parameters.

#### Syntax:

```
IPV6 Access Lists config>no ?
 access-list Configure an IPv6 access-list
 stateful Configure an IPv6 stateful access list
IPV6 Access Lists config>
```
# **2.2.3.1 NO ACCESS-LIST**

#### Eliminates an IPv6 access control list.

Syntax:

```
IPV6 Access Lists config>no access-list ?
 <1..50 chars> IPv6 access-list name
IPV6 Access Lists config>
```
#### Example:

```
IPV6 Access Lists config>no access-list list1
IPV6 Access Lists config>
```
# **2.2.3.2 NO STATEFUL ACCESS-LIST**

#### Eliminates an IPv6 stateful access list.

Syntax:

```
IPV6 Access Lists config>no stateful ?
 access-list Set IPv6 access list name
IPV6 Access Lists config>no stateful access-list ?
 <1..50 chars> IPv6 access list name
IPV6 Access Lists config>
```
Example:

```
IPV6 Access Lists config>no stateful access-list list2
IPV6 Access Lists config>
```
# **2.2.4 STATEFUL**

Creates an IPv6 stateful access control list and accesses the submenu where you can configure entries in said list. IPv6 stateful access control lists are identified by a name selected by the user.

When you enter this command followed by an identifier, you access a submenu where you can configure said access list. The list created appears at the new prompt.

#### Syntax:

```
IPV6 Access Lists config>stateful ?
 access-list Set IPv6 access list name
IPV6 Access Lists config>statetul access-list ?
 <1..50 chars> IPv6 access list name
IPV6 Access Lists config>
```
#### Example:

```
IPV6 Access Lists config>stateful access-list list2
Stateful IPV6 Access List list2>
```
The Advanced Firewall System (AFS) feature must be enabled to configure a stateful access list. Otherwise, an error message is displayed:

```
IPV6 Access Lists config>stateful access-list list2
CLI Error: You must enable afs to configure stateful access lists
CLI Error: Command error
IPV6 Access Lists config>
```
Each stateful access list must have a unique name. If you try and configure one with a name that already exists, the router returns an error message.

#### Example:

```
IPV6 Access Lists config>stateful access-list list1
CLI Error: Stateless access-list with name list1 already exists, delete it first
CLI Error: Command error
IPV6 Access Lists config>
```
# <span id="page-8-0"></span>**2.2.5 EXIT**

Exits the IPv6 access controls feature configuration environment and returns to the general configuration prompt.

#### Syntax:

```
IPV6 Access Lists config>exit
```
# Example:

```
IPV6 Access Lists config>exit
Config>
```
# **2.3 IPv6 Stateless Access Control Lists**

Access this menu to create an IPv6 stateless access control list.

### Example:

```
IPV6 Access Lists config>access-list list1
IPV6 Access List list1>
```
The IPv6 access control list submenu accepts the following subcommands:

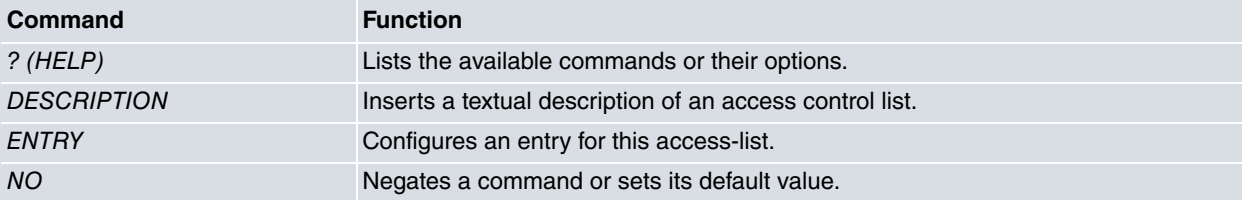

# <span id="page-8-2"></span>**2.3.1 ? (HELP)**

Lists the commands available at the level in which the router is programmed. You can also enter this after a specific command to list the available options.

#### Syntax:

IPV6 Access List listID>?

#### Example:

```
IPV6 Access List list1>?
description Configure a description for this access list
 entry Configure an entry of this access-list
 no Negates a command or sets its defaults
 exit
IPV6 Access List list1>
```
# <span id="page-9-0"></span>**2.3.2 DESCRIPTION**

Inserts a text description in an access control list. This will help you understand its purpose or function later on.

Syntax:

```
IPV6 Access List listID>description ?
 <word> Description text
IPV6 Access ListlistID>
```
#### Example:

```
IPV6 Access List list1>description "Description example"
```
# **2.3.3 ENTRY**

Creates or modifies an entry in an access control list. This command must always be entered with the entry identifier.

A new entry is created every time you enter this command, followed by a unique identifier (i.e., one that doesn't already exist). If you enter one that does, the value will be modified.

#### Syntax:

```
IPV6 Access List listID>entry<id><parameter> [value]
```
Configuration options for an entry are as follows:

```
IPV6 Access List listID>entry <id> ?
 deny Configures type of entry or access control as deny
 description Sets a description for the current entry
destination Destination menu: subnet or port
dscp IPv6 header dscp field
label Label for classification
no Negate a command or set its defaults
permit Configures type of entry or access control as permit
protocol Protocol
protocol-range Protocol range
 source Source menu: subnet or port
 tcp-specific Tcp specific filtering
IPV6 Access List listID>
```
# **2.3.3.1 ENTRY <id> DENY**

Identifies the entry as DENY. Said parameter indicates that the matching criteria for IPv6 traffic (set as requirements) is denied. This command is an **action** indicator and sets the action for IPv6 packets matching the entry as DENY.

Syntax:

```
IPV6 Access List listID>entry <id> deny
```
### Example:

```
IPV6 Access List list1>entry 3 deny
IPV6 Access List list1>
```
# **2.3.3.2 ENTRY <id> DESCRIPTION**

Adds a text description to an entry (to help understand it better).

#### Syntax:

```
IPV6 Access List listID>entry <id> description ?
 <word> Description text
IPV6 Access List listID>
```
#### Example:

```
IPV6 Access List list1>entry 1 description "first entry"
IPV6 Access List list1>
```
# **2.3.3.3 ENTRY <id> DESTINATION**

Configures a range of destination IPv6 addresses or a range of destination ports affected by the entry. This command is a **requirement** indicator.

#### Syntax:

```
IPV6 Access List listID>entry <id> destination ?
 Address IPv6 address and prefix of the destination subnet
 Port Destination port range
```
#### **2.3.3.3.1 ENTRY <id> DESTINATION ADDRESS**

Establishes a range of destination IPv6 addresses affected by the entry. This is indicated through an IPv6 prefix.

#### Syntax:

```
IPV6 Access List listID>entry <id> destination address ?
 <a::b/l> Ipv6 prefix
IPV6 Access List listID>
```
#### **Example:**

```
IPV6 Access List list1>entry 3 destination address 2001:db8:a::/85
IPV6 Access List list1>
```
### **2.3.3.3.2 ENTRY <id> DESTINATION PORT**

Allows or denies access to various TCP or UDP destination ports.

These must be followed by two numbers. This is a range of ports affecting the entry, the first being the lower limit and the second, the upper. If no range is required, simply enter two equal values. Port values go from 0 to 65535.

Syntax:

```
IPV6 Access List listID>entry <id> destination port<lower_limit> <higher_limit>
```
#### Example:

```
IPV6 Access List list1>entry 3 destination port 2 4
IPV6 Access Listlist1>
```
This entry matches all TCP or UDP packets whose destination port is between 2 and 4 (inclusive).

# **2.3.3.4 ENTRY <id> DSCP**

Sets the IPv6 packets affected by the entry based on the value of the DSCP field (Differentiated Services Code Point). This field is found in the IPv6 header and establishes the type of service the IPv6 packet requires. The DSCP field can take values between 0 and 63. This command is a **requirement** indicator.

Syntax:

```
IPV6 Access List listID>entry <id> dscp ?
 <0..63> Value in the specified range
IPV6 Access List listID>
```
#### Example:

```
IPV6 Access List list1>entry 3 dscp 12
IPV6 Access List list1>
```
# **2.3.3.5 ENTRY <id> LABEL**

IPv6 packets are affected by the entry through its label, which is an internal parameter associated to said packets. This is a number between 0 and 99, used to select, classify and filter IPv6 traffic.

By default, all IPv6 packets have a label value equal to 0. This value can be changed through Policy Routing (see manual Teldat Dm745-I Policy Routing), using an appropriately configured Route Map (see manual Teldat Dm764-I Route Mapping). Traffic marked with a label can be subsequently selected from an access list through **entry <id> label**. This command is a **requirement** indicator.

#### Syntax:

```
IPV6 Access List listID>entry <id> label ?
 <0..99> Label value
IPV6 Access List listID>
```
#### Example:

```
IPV6 Access List list1>entry 3 label 12
IPV6 Access List list1>
```
# **2.3.3.6 ENTRY <id> PERMIT**

Identifies the entry as PERMIT. Said parameter indicates all IPv6 traffic matching criteria (set as requirements) is PERMITTED. This command is an **action** indicator and determines the action for IPv6 packets matching the entry is PERMIT.

Syntax:

```
IPV6 Access List listID>entry <id> permit
```
#### Example:

```
IPV6 Access List list1>entry 3 permit
IPV6 Access List list1>
```
# **2.3.3.7 ENTRY <id> PROTOCOL**

Establishes what protocol is affected by the entry. This command must be followed by the protocol number (value between 0 and 255, see annex 2) or the name. If you specify IP protocol, any protocol is admitted. If you specify ICMP protocol, you can specify its type and code as well (either by number or by name).

The aim of this command is to allow or deny access to various protocols. This command is a **requirement** indicator.

Syntax:

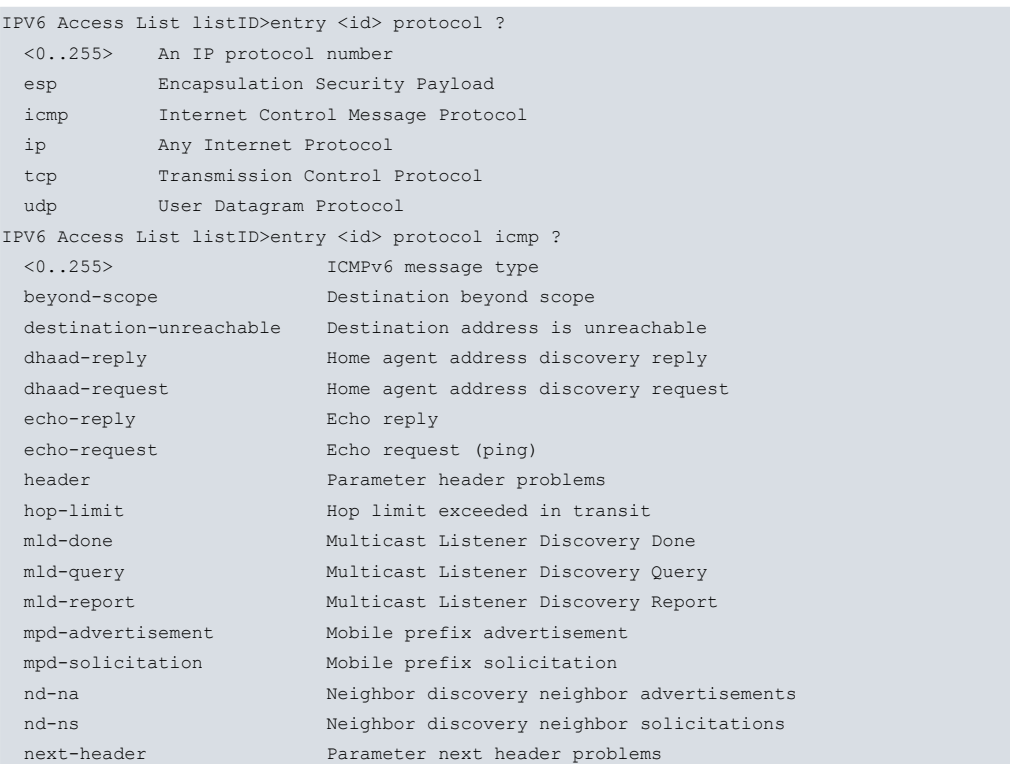

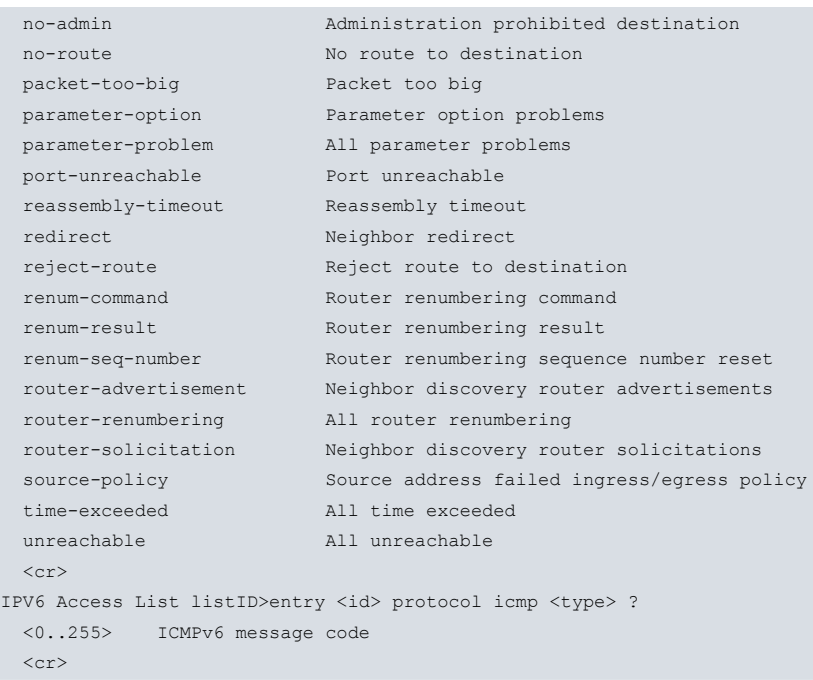

#### Example:

IPV6 Access List list1>entry 3 protocol icmp IPV6 Access List list1>

#### **Command history:**

**Release Modification**

11.01.09 ICMP type and code options were introduced as of version 11.01.09.

# **2.3.3.8 ENTRY <id> PROTOCOL-RANGE**

Establishes a range of protocols affected by the entry. This command must be followed by two numbers. The first corresponds to the protocol identifier in the lower range, the second to the upper one. If no range is required, enter two equal values. Both protocol identifiers must be between 0 and 255.

The aim of this command is to allow or deny access to various protocols. This command is a **requirement** indicator.

Syntax:

IPV6 Access List listID>entry <id> protocol-range <lower\_prot> <higher\_prot>

#### Example:

```
IPV6 Access List list1>entry <id> protocol-range 21 44
IPV6 Access List list1>
```
### **2.3.3.9 ENTRY <id>SOURCE**

Configures a range of source IPv6 addresses or a range of source ports affected by the entry. This command is a **requirement** indicator.

Syntax:

```
IPV6 Access List listID>entry <id> source ?
 Address IPv6 address and prefix of the source subnet
 port Source port range
IPV6 Access List listID>
```
# **2.3.3.9.1 ENTRY <id> SOURCE ADDRESS**

Establishes the affected range of source IPv6 addresses. This is an IPv6 prefix.

#### Syntax:

```
IPV6 Access List listID>entry <id> source address ?
 <a::b/l> Ipv6 prefix
IPV6 Access List listID>
```
### Example:

```
IPV6 Access List list1>entry 3 source address 2001:db8::/64
IPV6 Access List list>
```
# **2.3.3.9.2 ENTRY <id> SOURCE PORT**

Allows or denies access to various TCP or UDP source ports. These must be followed by two numbers linked to the ports that affect the entry (the first number represents the lower limit, while the second one represents the upper limit). Enter two equal values if you chose not to have a range. Port values must be between 0 and 65535.

#### Syntax:

```
IPV6 Access List listID>entry <id> source port <lower_limit> <higher_limit>
```
#### Example 1:

IPV6 Access List list1>entry 3 source port 2 4 IPV6 Access Listlist1>

This entry matches all TCP or UDP packets whose source port is between 2 and 4 (inclusive).

# **2.3.3.10 ENTRY <id> TCP-SPECIFIC ESTABLISHED**

Establishes the access control requirement for IPv6 TCP packets, depending on whether the TCP session has been pre-established or not. To find out if a TCP session is already established, check that the ACK or the RST bit in the TCP packet header is present. If one of the two is there, then the session is considered established. This command is a **requirement** indicator.

#### Syntax:

```
IPV6 Access List listID>entry <id> tcp-specific ?
 established-state Established tcp connections
IPV6 Access List listID>
```
#### Example:

```
entry 1 permit
entry 1 protocol tcp
entry 1 tcp-specific established-state
```
# <span id="page-13-0"></span>**2.3.4 NO**

Disables functionalities or sets the default values in some parameters.

#### Syntax:

```
IPV6 Access List listID>no ?
 description Configure a description for this access list
 entry Configure an entry of this access -list
```
## **2.3.4.1 NO DESCRIPTION**

Eliminates a textual description associated to an IPv6 access control list.

Syntax:

IPV6 Access List listID>no description

Example:

```
IPV6 Access List list1>no description
IPV6 Access List list1>
```
# **2.3.4.2 NO ENTRY**

Eliminates an entry from the IPv6 access control list. Enter the identifier for the entry you wish to remove.

Syntax:

Example:

IPV6 Access List listID>no entry <id>

```
IPV6 Access List list1>no entry 3
IPV6 Access List list1>
```
# **2.3.5 EXIT**

Exits the configuration environment for an IPv6 access control list and returns to the main IPv6 access control menu prompt.

Syntax:

```
IPV6 Access List listID>exit
```
Example:

```
IPV6 Access List list1>exit
IPV6 Access Lists config>
```
# **2.4 IPv6 Stateful Access Control Lists**

Access this menu when an IPv6 stateful access control list is created.

At the new submenu prompt, indicate the list is Stateful and its identifier.

To configure these access lists, the AFS feature must be enabled. If you are going to execute a dynamic change while the session is active, bear in mind you will need to end the session before the change takes effect. To do this, disable and enable the AFS feature using the **no enable** and **enable** commands found in the AFS configuration menu (please see manual Teldat Dm786-I AFS).

#### Example:

```
IPV6 Access Lists config>stateful access-list list2
```
Stateful IPV6 Access List list2>

The IPv6 access control submenu accepts the following subcommands:

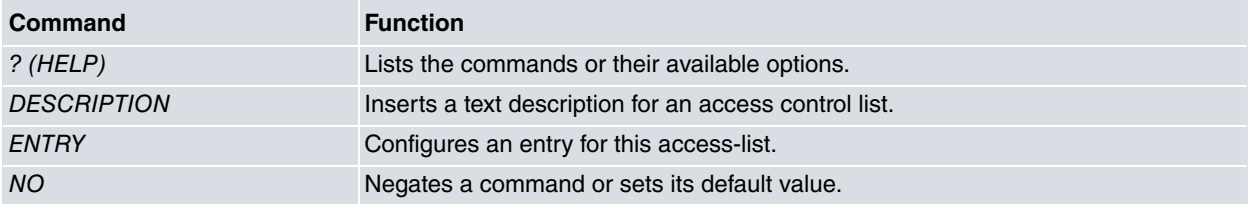

# <span id="page-14-2"></span>**2.4.1 ? (HELP)**

Lists the valid commands at the layer the router is programmed at. You can also use this command after a specific command to list the available options.

### Syntax:

```
Stateful IPV6 Access List listName>?
```
## Example:

```
Stateful IPV6 Access List list2>?
description Description of this rule
 entry Configure an entry for this access list
 no Negate a command or set its defaults
 exit
Stateful IPV6 Access List list2>
```
# <span id="page-14-3"></span>**2.4.2 DESCRIPTION**

Inserts a text description for an access control list. This will help you to understand its purpose or function in the future.

#### Syntax:

```
<word> Text
Stateful IPV6 Access List listName>
```
#### Example:

<span id="page-15-0"></span>Stateful IPV6 Access List list2>description "Description example"

# **2.4.3 ENTRY**

Creates or modifies an entry on an access control list. This command must always be followed by the entry identifier.

A new entry is created each time you enter this command, followed by an identifier that is not already in the list. When you enter an already existing identifier, this modifies the value of the entered parameter.

# **Note**

Unlike what happens with generic or stateless access control lists, it's possible to configure more than one selection criterion for the same entry (as long as the packets fulfill ALL of the selection criteria specified for the entry in order for it to match).

This can be very useful when you want to match packets that do not fulfill several criteria simultaneously (e.g. when you want the destination address to be one that is not listed).

Syntax:

Stateful IPV6 Access List listName>entry <id> <parameter> [value]

Configuration options for a Stateful entry are as follows:

### Syntax:

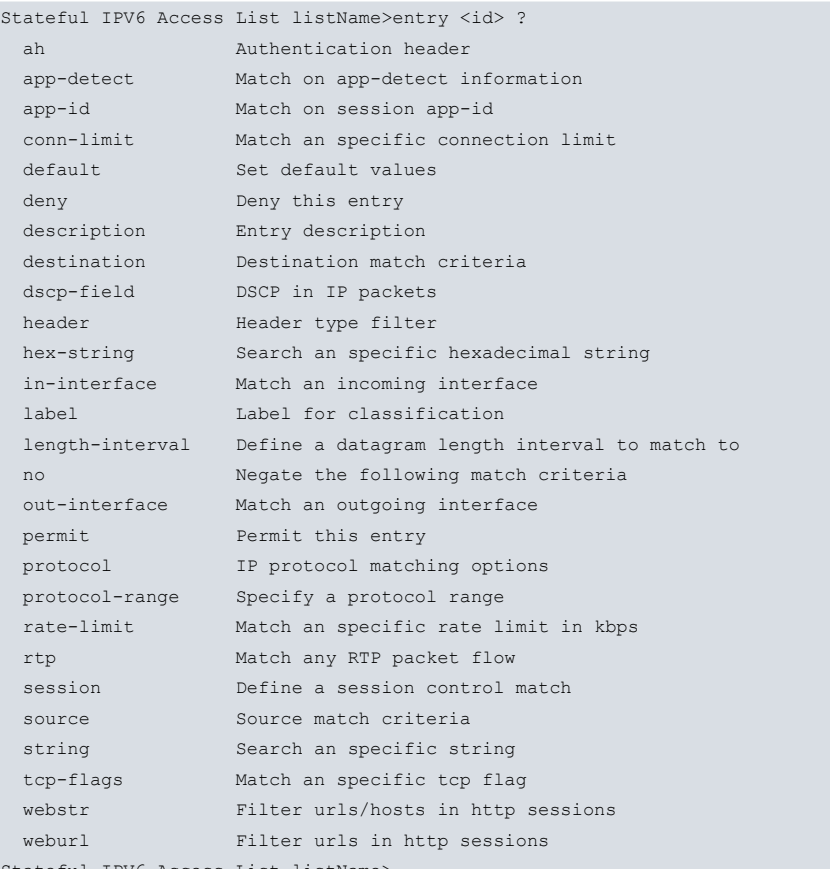

# Stateful IPV6 Access List listName

## **2.4.3.1 ENTRY <id> AH**

Selects a packet depending on the IPSec packets authentication header parameters. These parameters take the SPI value, for which a range is entered, and (optionally) the header length.

Syntax:

Stateful IPV6 Access List listName>entry <id> ah <minSPI> <maxSPI> [length]

#### Example:

```
Stateful IPV6 Access List list2>entry 1 ah 0 ffff
Stateful IPV6 Access List list2>
```
## **2.4.3.2 ENTRY <id> APP-DETECT HOST**

Matches the session host drawn by AFS's **app-detect** feature with the regular expression given. Any session where a host is detected (HTTP Host, Referer (host-only) or SSL Host) is tried for a match. If no session host is detected when **app-detect** is configured, there is no match.

#### Syntax:

Stateful Access List #>entry <id> app-detect host <1..150 chars>

#### Example:

Stateful Access List 5000> entry 1 app-detect host "googlevideo\.com"

#### **Command history:**

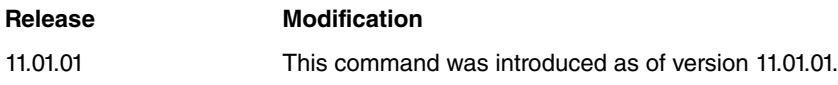

# **2.4.3.3 ENTRY <id> APP-DETECT HTTP-HOST**

Matches the HTTP Host session drawn by AFS's **app-detect** feature with the regular expression given. If no HTTP Host session is detected when **app-detect** is configured, there is no match.

#### Syntax:

Stateful Access List #>entry <id> app-detect http-host <1..150 chars>

#### Example:

Stateful Access List 5000> entry 1 app-detect http-host "ebay\.com"

#### **Command history:**

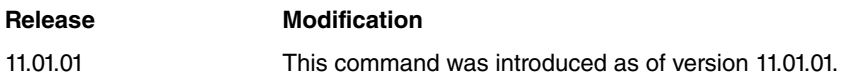

#### **2.4.3.4 ENTRY <id> APP-DETECT HTTP-REFERER**

Matches the HTTP Referer session drawn by AFS's **app-detect** feature with the regular expression given. If no HT-TP Referer session is detected when **app-detect** is configured, there is no match.

Syntax:

Stateful Access List #>entry <id> app-detect http-referer <1..150 chars>

#### Example:

Stateful Access List 5000> entry 1 app-detect http-referer "ebay\.com"

#### **Command history:**

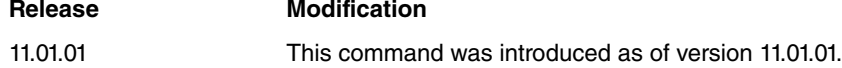

## **2.4.3.5 ENTRY <id> APP-DETECT HTTP-URL**

Matches the HTTP URL session drawn by AFS's **app-detect** feature with the regular expression given. If no HTTP URL session is detected when **app-detect** is configured, there is no match.

## Syntax:

Stateful Access List #>entry <id> app-detect http-url <1..150 chars>

#### Example:

Stateful Access List 5000> entry 1 app-detect http-url "motors"

#### **Command history:**

# **Release Modification** 11.01.01 This command was introduced as of version 11.01.01.

# **2.4.3.6 ENTRY <id> APP-DETECT HTTP-USER-AGENT**

Matches the HTTP User-agent session drawn by AFS's **app-detect** feature with the regular expression given. If no HTTP User-agent session is detected when **app-detect** is configured, there is no match.

```
Syntax:
```
Stateful Access List #>entry <id> app-detect http-user-agent <1..150 chars>

### Example:

Stateful Access List 5000> entry 1 app-detect http-user-agent "Chrome"

#### **Command history:**

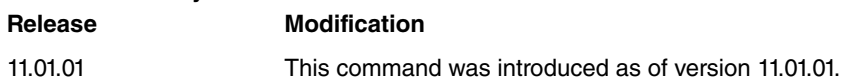

# **2.4.3.7 ENTRY <id> APP-DETECT SSL-HOST**

Matches the SSL server hostname session drawn by AFS's **app-detect** feature with the regular expression given. If no SSL hostname session is detected when **app-detect** is configured, there is no match.

#### Syntax:

Stateful Access List #>entry <id> app-detect ssl-host <1..150 chars>

#### Example:

Stateful Access List 5000> entry 1 app-detect ssl-host "googlevideo\.com"

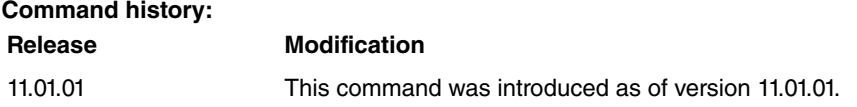

# **2.4.3.8 ENTRY <id> APP-DETECT SSL**

Matches the SSL sessions detected by **app-detect**. AFS's **app-detect** feature must be configured for the command to work. If no SSL session is detected when **app-detect** is configured, there is no match.

Syntax:

Stateful Access List #>entry <id> app-detect ssl

#### Example:

Stateful Access List 5000> entry 1 app-detect ssl

#### **Command history:**

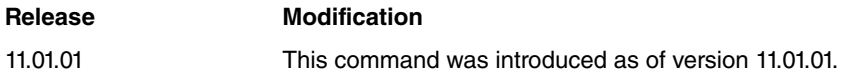

# **2.4.3.9 ENTRY <id> APP-ID**

Matches the AFS session AppId.

#### Syntax:

```
Stateful Access List #>entry <id> app-id ?
 l3 protocol-number <0..255> Match on layer 3 (protocol)
 l4 port-number <0..65535> Match on layer 4 (port)
 custom id <0..65535> Match on custom app-id
```
#### Example:

Stateful Access List 5000> entry 1 app-id l4 port-number 80

## **Command history:**

# **Release Modification**

11.01.01 This command was introduced as of version 11.01.01.

# **2.4.3.10 ENTRY <id> CONN-LIMIT**

Sets, through the mask length, a connection limit for a given IP address or a certain group of hosts. Any packet with a value above this limit is considered to match this criteria.

Syntax:

Stateful IPV6 Access List listName>entry <id> conn-limit <limit> <mask>

Example:

```
Stateful IPV6 Access List list2>entry 1 conn-limit 3 64
Stateful IPV6 Access List list2>
```
# **2.4.3.11 ENTRY <id> DEFAULT**

Sets all parameters belonging to a Stateful entry to their default values.

These are:

- PERMITTED
- ADDRESS: ::/0

Syntax:

Stateful IPV6 Access List listName>entry <id> default

Example:

```
Stateful IPV6 Access List list2>entry 1 default
Stateful IPV6 Access List list2>
```
# **2.4.3.12 ENTRY <id> DENY**

Identifies the entry as DENY. Therefore, the IPv6 traffic that meets the criteria set in the requirements is NOT permitted (i.e. it cannot get through the access control). Since this command is an **action** indicator, IPv6 packets that match the entry CANNOT pass.

Syntax:

```
Stateful IPV6 Access List listName>entry <id> deny
```
Example:

```
Stateful IPV6 Access List list2>entry 1 deny
Stateful IPV6 Access List list2>
```
### **2.4.3.13 ENTRY <id> DESCRIPTION**

Adds a text description to better understand the entry's purpose, or for later use.

Syntax:

Stateful IPV6 Access List listName>entry <id> description <description>

Example:

```
Stateful IPV6 Access List list2>entry 1 description "Access list example"
Stateful IPV6 Access List list2>
```
# **2.4.3.14 ENTRY <id> DESTINATION**

Selects a packet based on different destination parameters, e.g. destination IP address or port (tcp or udp).

Syntax:

```
Stateful IPV6 Access List listName>entry <id> destination ?
 address Destination IP network
 tcp Match tcp protocol
 udp Match udp protocol
```
# **2.4.3.14.1 ENTRY <id> DESTINATION ADDRESS**

Selects a packet depending on its destination IP. This is indicated through an IPv6 prefix.

```
Syntax:
```
Stateful IPV6 Access List listName>entry <id> destination address <ipv6Prefix>

#### Example:

```
Stateful IPV6 Access List list2>entry 1 destination address 2001:db8::/64
Stateful IPV6 Access List list2>
```
### **2.4.3.14.2 ENTRY <id> DESTINATION TCP PORT**

Specifies a port or a range of TCP destination ports. The packet must be TCP to match this criteria.

Syntax:

```
Stateful IPV6 Access List listName>entry <id> destination tcp port <low-port> [<high-port>]
```
#### Example:

```
Stateful IPV6 Access List list2>entry 1 destination tcp port 20000 21000
Stateful IPV6 Access List list2>
```
### **2.4.3.14.3 ENTRY <id> DESTINATION UDP PORT**

Specifies a port or a range of UDP destination ports. The packet must be UDP to match this criteria.

Syntax:

```
Stateful IPV6 Access List listName>entry <id> destination udp port <low-port> [<high-port>]
```
Example:

```
Stateful IPV6 Access List list2>entry 1 destination udp port 20000 21000
Stateful IPV6 Access List list2>
```
## **2.4.3.15 ENTRY <id> DSCP-FIELD**

Specifies the value of the dscp field for the IP packet Type of Service byte. Values can range from 0 to 63.

Syntax:

Stateful IPV6 Access List listName>entry <id> dscp-field <value>

Example:

```
Stateful IPV6 Access List list2>entry 1 dscp-field 33
Stateful IPV6 Access List list2>
```
#### **Command history:**

# **Release Modification**

11.01.06 This command was introduced as of version 11.01.06.

## **2.4.3.16 ENTRY <id> HEADER**

Selects a packet based on whether certain extension headers are found in the IPv6 packet.

#### Syntax:

Stateful IPV6 Access List listName>entry <id> header {hop | routing | fragment | auth | dest}

# Example:

```
Stateful IPV6 Access List list2>entry 1 header fragment
Stateful IPV6 Access List list2>
```
# **2.4.3.17 ENTRY <id> HEX-STRING**

Specifies a hexadecimal string. The AFS system inspects the packet looking for this string. If found, the packet is considered matching.

#### Syntax:

```
Stateful IPV6 Access List listName>entry <id> hex-string <string>
```
#### Example:

```
Stateful IPV6 Access List list2>entry 1 hex-string AABBCC
Stateful IPV6 Access List list2>
```
# **2.4.3.18 ENTRY <id>IN-INTERFACE**

#### Specifies an **in-interface**.

#### Syntax:

Stateful IPV6 Access List listName>entry <id> in-interface <interface>

#### Example:

```
Stateful IPV6 Access List list2>entry 1 in-interface ethernet0/0
Stateful IPV6 Access List list2>
```
## **2.4.3.19 ENTRY <id> LABEL**

IPv6 packets are affected by the entry through its label, which is an internal parameter associated to said packets. This is a number between 0 and 99, used to select, classify and filter IPv6 traffic.

By default, all IPv6 packets have a label value equal to 0. This value can be changed through Policy Routing (see manual Teldat Dm745-I Policy Routing), using an appropriately configured Route Map (see manual Teldat Dm764-I Route Mapping). Traffic marked with a label can be subsequently selected in an access list (**entry <id> label** command).

Syntax:

Stateful IPV6 Access List listName>entry <id> label <label-value> [mask <label-mask>]

The values to configure are as follows:

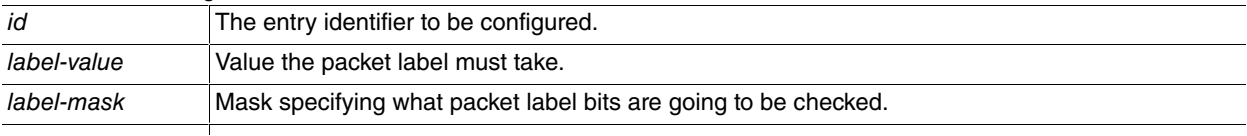

#### Example:

```
Stateful IPV6 Access List list2>entry 1 label 1
Stateful IPV6 Access List list2>
```
#### **Command history:**

# **Release Modification**

11.01.06 This command was introduced as of version 11.01.06.

# **2.4.3.20 ENTRY <id>LENGTH INTERVAL**

Specifies a length interval for a packet. A packet is considered matching if its length falls within the interval.

### Syntax:

Stateful IPV6 Access List listName>entry <id> length-interval <low> <high>

#### Example:

```
Stateful IPV6 Access List list2>entry 1 length-interval 1000 5000
Stateful IPV6 Access List list2>
```
# **2.4.3.21 ENTRY <id> NO**

If you select the no option in front of the selection criteria, a packet is considered as matching if it **DOESN'T** fulfill the selection criteria specified.

#### Syntax:

```
Stateful IPV6 Access List listName>entry <id> no <criteria>
```
#### Example:

```
Stateful IPV6 Access List list2>entry 1 no length-interval 1000 1500
Stateful IPV6 Access List list2>
```
# **2.4.3.22 ENTRY <id> OUT-INTERFACE**

#### Specifies an **out-interface**.

#### Syntax:

```
Stateful IPV6 Access List listName>entry <id> out-interface <interface>
```
#### Example:

```
Stateful IPV6 Access List list2>entry 1 out-interface ethernet0/0
Stateful IPV6 Access List list2>
```
# **2.4.3.23 ENTRY <id> PERMIT**

Identifies the entry as PERMIT. Therefore, all IPv6 traffic that meets the criteria set in the requirements can pass through the access control list. Since this command is an **action** indicator, IPv6 packets that match the entry can pass.

#### Syntax:

```
Stateful IPV6 Access List listName>entry <id> permit
```
#### Example:

```
Stateful IPV6 Access List list2>entry 1 permit
Stateful IPV6 Access List list2>
```
# **2.4.3.24 ENTRY <id> PROTOCOL**

Selects a packet depending on the IP-encapsulated protocol.

The list of protocols supported in this command appears in the Annex below.

Syntax:

```
Stateful IPV6 Access List listName>entry <id> protocol <protocol>
```
#### Example:

```
Stateful IPV6 Access List list2>entry 1 protocol tcp
Stateful IPV6 Access List list2>
```
Some of the selected protocols can admit suboptions such as **peer2peer**.

```
Stateful IPV6 Access List listName>entry 1 protocol peer2peer ?
 all All peer to peer traffic
 apple AppleJuice traffic
 ares Mres AresLite traffic
 bit-torrent BitTorrent traffic
 dc Direct Connect traffic
 e-mule E-mule E-donkey traffic
 gnutella Gnutella traffic
 kazaa Kazaa traffic
 mute Mute traffic
 soul SoulSeek traffic
 waste Waste traffic
 winmx WinMx traffic
 xdcc XDCC traffic
```
#### Example:

```
Stateful IPV6 Access List list2>entry 1 protocol peer2peer all
Stateful IPV6 Access List list2>
```
## **2.4.3.25 ENTRY <id> PROTOCOL-RANGE**

Selects a packet based on a range of IP protocols. The range is specified using the numerical values of protocols.

Syntax:

```
Stateful IPV6 Access List listName>entry <id> protocol-range <limit1> <limit2>
```
Example:

```
Stateful IPV6 Access List list2>entry 1 protocol-range 1 17
Stateful IPV6 Access List list2>
```
#### **2.4.3.26 ENTRY <id> RATE-LIMIT**

Specifies a limit in kilobits per second. When this is surpassed, the packet is considered to match this criteria. This is measured in kilobits per second.

#### Syntax:

Stateful IPV6 Access List listName>entry <id> rate-limit <limit> [<br/>burst>]

Example:

```
Stateful IPV6 Access List list2>entry 1 rate-limit 100
Stateful IPV6 Access List list2>
```
# **2.4.3.27 ENTRY <id> RTP**

UDP flows are automatically screened for RTP traffic. If a packet pertains to a flow classified as RTP, it is considered to match this criteria. You can also filter based on the type of traffic transported by RTP (audio, video) or by the **payload-type** defined.

Syntax:

Stateful Access List listName>entry <id> rtp [audio | video | payload-type <type>]

Example:

```
Stateful IPV6 Access List list2>entry 1 rtp
Stateful IPV6 Access List list2>
```
### **2.4.3.28 ENTRY <id> SESSION**

The selection criteria depend on the session:

Syntax:

```
Stateful IPV6 Access List listName>entry <id> session ?
 expire Match a session expire time interval
 state Match an specific session state
Stateful IPV6 Access List listName>
```
### **2.4.3.28.1 ENTRY <id> SESSION EXPIRE**

The selection criteria is the lifetime the session has left. This command specifies a time interval.

#### Syntax:

Stateful IPV6 Access List listName>entry <id> session expire <low> <high>

Example:

```
Stateful IPV6 Access List list2>entry 1 session expire 500 1000
Stateful IPV6 Access List list2>
```
# **2.4.3.28.2 ENTRY <id> SESSION STATE**

The selection criteria is the session's state (i.e. if it is new, already established, executing source or destination NAT).

Syntax:

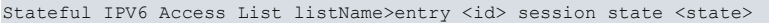

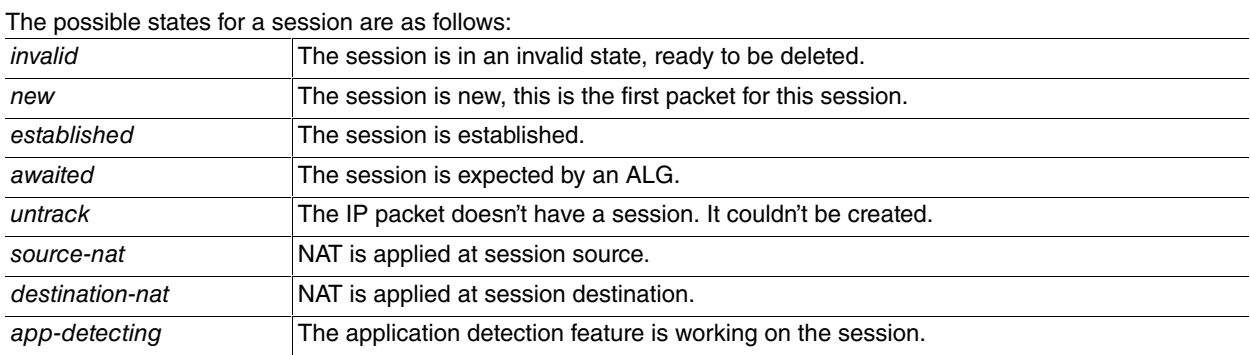

#### Example:

```
Stateful IPV6 Access List list2>entry 1 session state established
Stateful IPV6 Access List list2>
```
# **2.4.3.29 ENTRY <id> SOURCE**

Selects a packet based on its source parameters, e.g. source IP address or source port (tcp or udp).

Syntax:

```
Stateful IPV6 Access List listName>entry <id> source ?
 address Source IP network
 tcp Match tcp protocol
 udp Match udp protocol
Stateful IPV6 Access List listName>
```
## **2.4.3.29.1 ENTRY <id> SOURCE ADDRESS**

Selects a packet based on its source IP. This is indicated through an IPv6 prefix.

Syntax:

Stateful IPV6 Access List listName>entry <id> source address <ipv6Prefix>

Example:

```
Stateful IPV6 Access List list2>entry 1 source address 2001:db8::/64
Stateful IPV6 Access List list2>
```
### **2.4.3.29.2 ENTRY <id> SOURCE TCP PORT**

Specifies a port or a range of TCP source ports. The packet must be TCP to match this criteria.

Syntax:

Stateful IPV6 Access List listName>entry <id> source tcp port <low-port> [<high-port>]

Example:

```
Stateful IPV6 Access List list2>entry 1 source tcp port 10000 12000
Stateful IPV6 Access List list2>
```
### **2.4.3.29.3 ENTRY <id> SOURCE UDP PORT**

Specifies a port or a range of UDP source ports. The packet must be UDP to match this criteria.

Syntax:

Stateful IPV6 Access List listName>entry <id> source udp port <low-port> [<high-port>]

Example:

Stateful IPV6 Access List list2>entry 1 source udp port 10000 12000 Stateful IPV6 Access List list2>

#### **2.4.3.30 ENTRY <id> STRING**

Specifies a text string. The AFS system scans the packet looking for this string. If found, the packet is considered to match. By default, the comparison is not case sensitive. However, this factor will be taken into account when using the **case-sensitive** option.

Optionally, you can specify an initial search point and an end point.

Syntax:

Stateful IPV6 Access List listName>entry <id> string <s> [case-sensitive] [from <fm> [to <to>]]

#### Example:

```
Stateful IPV6 Access List list2>entry 1 string "www.sample.com"
Stateful IPV6 Access List list2>
```
#### **2.4.3.31 ENTRY <id> TCP-FLAGS**

Selects a packet based on its TCP flag values. A value (or an "OR" for them) is specified, together with a mask (Set of them). The TCP flag value adjusts to the following table:

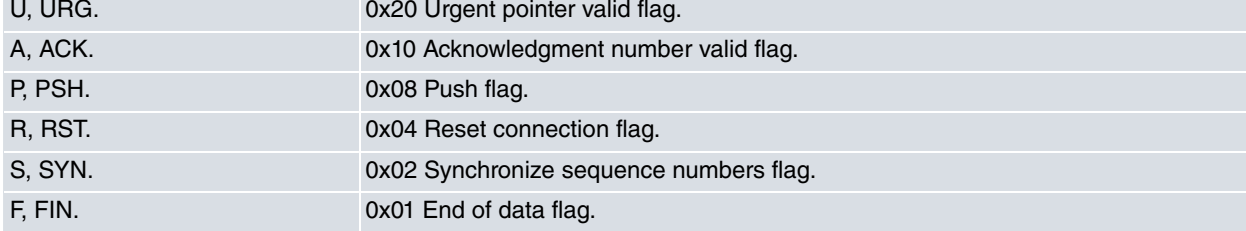

Syntax:

Stateful IPV6 Access List listName>entry <id> tcp-flags <flags> [<mask>]

#### Example:

```
Stateful IPV6 Access List list2>entry 1 tcp-flags 2 2
Stateful IPV6 Access List list2>
```
# **2.4.3.32 ENTRY <id> WEBSTR**

Filters packets based on the content in the host or URL.

#### Syntax:

Stateful IPV6 Access List listName>entry <id> webstr {host <hostname> | url <url>}

#### Example:

Stateful IPV6 Access List list2>entry 1 webstr host "hostname"

### **2.4.3.33 ENTRY <id> WEBURL**

Filters packets based on content. This searches for regular text or expressions in the packets.

#### Syntax:

Stateful IPV6 Access List listName>entry <id> weburl [regex | text] <text>

#### Example:

<span id="page-24-0"></span>Stateful IPV6 Access List list2>entry 1 weburl regex "textoquequierobuscar\*"

# **2.4.4 NO**

Disables features, or sets the default values in some parameters.

Syntax:

```
Stateful IPV6 Access List listName>no ?
 description Description of this rule
 entry Configure an entry for this access list
```
## **2.4.4.1 NO DESCRIPTION**

Deletes the textual description associated to the IPv6 Access Control List.

Syntax:

```
Stateful IPV6 Access List listName>no description
```
Example:

```
Stateful IPV6 Access List list2>no description
Stateful IPV6 Access List list2>
```
#### **2.4.4.2 NO ENTRY**

Deletes an entry from the IPv6 Access Control List. To do this, enter the identifier from the list you wish to eliminate.

Syntax:

```
Stateful IPV6 Access List listName>no entry <id>
```
#### Example:

```
Stateful IPV6 Access List list2>no entry 3
Stateful IPV6 Access List list2>
```
# **2.4.5 EXIT**

Exits the IPv6 Access Control list configuration environment and returns to the main IPv6 Access Control menu prompt.

Syntax:

```
Stateful IPV6 Access List listName>exit
```
Example:

```
Stateful IPV6 Access List list2>exit
IPV6 Access Lists config>
```
# **2.5 Associating an access control list to the IPv6 protocol**

This section focuses on how to globally associate an IPv6 access control list to the IPv6 protocol. When configured, this kind of filter only applies to local traffic (i.e. traffic that is locally generated or directed to the device). Therefore, you must decide whether to apply this filter to input (thus avoiding device overload) or to output traffic.

To associate an IPv6 access control list (configured as previously shown) to the global IPv6 protocol, enter the **protocol ipv6** command from the main configuration menu:

Syntax:

```
Config>protocol ipv6
-- IPv6 user configuration --
```
Once you are in the ipv6 protocol menu, enter the **access-group** command, followed by the name you want from the IPv6 access control list. Finally, decide whether said list is going to be applied to the input traffic (using the **in** option) or to the output traffic (using the **out** option):

Syntax:

```
IPv6 config>access-group ?
<1..50 chars> IPv6 access-list name
IPv6 config>access-group listID ?
in Inbound traffic filter
out Outbound traffic filter
IPv6 config>
```
Example:

```
IPv6 config>access-group list1 in
IPv6 config>
```
<span id="page-26-0"></span>The "IPv6 list1" access control list is applied to the traffic directed to the device.

# **2.6 Associating an IPv6 access control list to an interface**

This section focuses on how to associate an IPv6 access control list to an interface.

An access control list can be associated to an interface from the interface menu. Once you are in the interface menu, enter the **ipv6 access-group** command, followed by the name you want from the IPv6 access control list. Finally, opt for alternative **in** or **out (**depending on whether you want to filter the input or output IPv6 traffic in this interface).

Syntax:

```
*config
Config>network <interface>
-- interface Interface User Configuration --
interface config>ipv6 access-group <access-list name> {in | out}
Example:
```
\*config Config>network ethernet0/0 -- Ethernet Interface User Configuration - ethernet0/0 config>ipv6 access-group list1 out

The IPv6 access control list is applied to the traffic leaving the ethernet0/0 interface.

# <span id="page-27-1"></span><span id="page-27-0"></span>**Chapter 3 Monitoring**

# **3.1 Monitoring Commands**

This chapter shows how to monitor the IPv6 access control lists configured in the device. The available monitoring commands are found in the monitoring menu for the **ipv6-access-list** feature:

#### Syntax:

```
*monitor
Console Operator
+
+feature ipv6-access-list
-- IPv6 Access Lists user console --
IPv6 Access Lists+?
 list List IPv6 access list information
 exit Exit to parent menu
IPv6 Access Lists+
```
# <span id="page-27-2"></span>**3.1.1 LIST**

The **list** command, followed by the **entries** option, allows you to monitor the entries for the active IPv6 access control lists configured in the router, as well as the location to which they are associated:

#### Syntax:

```
IPv6 Access Lists+list ?
 entries List active IPv6 access list entries configuration
IPv6 Access Lists+
```
This command provides the following information for each IPv6 access control list:

- Type of access list: Stateless or Stateful.
- Functions where said list is applied: Access group, Route-maps or reservation (BRS). If this list is applied to a Route-map, it also indicates which match clause from said Route-map is being applied (match ipv6 address or match ipv6 nexthop).
- Items to which said list is applied: local traffic or a specific interface.
- Traffic affected: input or output.
- Configured entries: series of requirements and corresponding action.
- Number of IPv6 packets that must match the entry in question (Hits).

Example:

```
IPv6 Access Lists+list entries
Access list list1: Access group on local output
 Entry 1/permit, Hits 0, Type manual
         SRC 2001::200:200/128
        DES 2001::/16
         PROT 58-58
 Entry 2/deny, Hits 0, Type manual
         SRC ::/0
         DES ::/0
Stateful access list list2: Access group on ethernet0/0 input
 Entry 1/permit, Hits 0, Type manual
         SRC 111::111/128
         PROT ipv6-icmp
 Entry 2/permit, Hits 0, Type manual
         SRC 222::222/128
        PROT ipv6-icmp
 Entry 3/deny, Hits 0, Type manual
IPv6 Access Lists+
```
#### This example shows two IPv6 access control lists:

• **list1** is stateless and is applied to local output traffic. It has two entries. The first accepts traffic from the ICMPv6

protocol (protocol number 58) with source IPv6 address 2001::200:200/128 and any destination from the 2001::/16 range. The second entry rejects all other traffic.

• **list2** is stateful and is applied to the input traffic in the ethernet0/0 interface. It has three entries. The first accepts traffic with source IPv6 address 111::111/128 and ICMPv6 protocol. The second accepts traffic with IPv6 address 222::222/128 and ICMPv6 protocol. The third rejects all other traffic.

The **list entries** command allows you to filter the access lists when you want to show their entries. To do this, enter the criteria you wish to use to execute the filtering:

#### Syntax:

```
IPv6 Access Lists+list entries ?
access-group List access lists used for access groups
 access-list List stateless access lists
 bandwidth-reservation List access lists used for bandwidth reservation
in List access lists applied to input traffic
interface List access lists applied to an interface
local List access lists applied to local traffic
out List access lists applied to output traffic
route-map List access lists used for route maps
stateful-access-list List stateful access lists
 \langle c \rangle
```
IPv6 Access Lists+

You can display the access lists entries according to the following:

- Type of access list: using the **access-list** option to select from among the stateless lists, or the **stateful-access-list** option to select from among the statefuls, pick a single list through the name option (followed by the access list **name**). You can also select the same type of lists using the **all** option.
- The feature the access list has been associated to: with the **access-group**, **route-map** or **bandwidth-reservation** options.
- The interface where the access list is applied: with the **interface** option followed by the name of the required interface.
- If the access list is going to be applied to the local traffic (this is only logical for the access-group features): with the **local** option.
- The address of the traffic affected by the access list: with the **in** and **out** options (when the feature is BRS, this is only logical for output traffic.)
- If you select the **route-map** option as the feature associated to the access list, you can filter using the route-map match clause (address or nexthop):

```
IPv6 Access Lists+list entries route-map ?
 access-list List stateless access lists
 in a List access lists applied to input traffic
 interface List access lists applied to an interface
 local List access lists applied to local traffic
 out List access lists applied to output traffic
match-address List access lists applied in route-map address match clause
match-next-hop List access lists applied in route-map next-hop match clause
 \langle c \rangleIPv6 Access Lists+
```
### Example1:

```
IPv6 Access Lists+list entries access-list name list1
Access list list1: Access group on local output
 Entry 1/permit, Hits 0, Type manual
        SRC 2001::200:200/128
        DES 2001::/16
        PROT 58-58
 Entry 2/deny, Hits 6, Type manual
     (fe80::2a0:26ff:fe44:0 <-> ff02::2) ICMPv6 TYPE=133 CODE=0 RS
        SRC ::/0
        DES ::/0
IPv6 Access Lists+
```
#### Example2:

IPv6 Access Lists+list entries access-group interface ethernet0/0 in Stateful access list list2: Access group on ethernet0/0 input

Entry 1/permit, Hits 0, Type manual SRC: 111::111/128 PROTOCOL: ipv6-icmp Entry 2/permit, Hits 0, Type manual SRC: 222::222/128 PROTOCOL: ipv6-icmp Entry 3/deny, Hits 0, Type manual IPv6 Access Lists+

# <span id="page-30-1"></span><span id="page-30-0"></span>**Chapter 4 Configuration Examples**

# **4.1 Scenario 1**

Scenario 1 shows a router executing filtering functions between the two networks it is connected to. This scenario is shown in Figure 3.

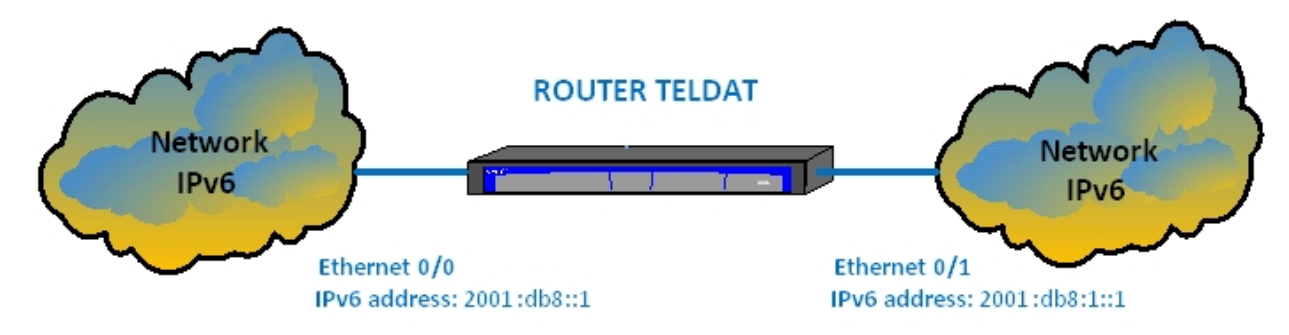

### Fig. 3: Scenario 1

The router shown in Figure 3 carries out the following filtering tasks over the IPv6 packets:

# • **Traffic directed towards the router**

Not compatible with Telnet network protocol.

### • **Locally generated traffic**

This drops all packets with ICMPv6 protocol. The remaining traffic is permitted.

### • **Traffic entering through ethernet0/1**

This only allows traffic from previously established tcp connections. The rest is dropped.

### • **Traffic leaving through ethernet0/1**

This only allows packets with source network 2001:db8::/64 and destination network 2001:db8:1::/64. The remaining traffic is dropped.

### • **Traffic entering through ethernet0/0**

This rejects all traffic with DSCP 0. The remaining traffic is permitted.

# • **Traffic leaving through ethernet0/0**

This only allows traffic with destination network 2001:db8::/64 and any destination port belonging to the 1024-65535 range. The remaining traffic is dropped.

The final configuration for the router is as follows:

```
log-command-errors
  no configuration
  set data-link x25 serial0/1
  feature ipv6-access-list
 -- IPv6 Access Lists user configuration --
     access-list list1
        entry 1 deny
        entry 1 protocol icmp
;
        entry 2 permit
;
     exit
;
     access-list list2
        entry 1 deny
        entry 1 destination port 23 23
        entry 1 protocol tcp
```
;

```
entry 2 permit
;
     exit
;
     access-list list3
       entry 1 permit
       entry 1 tcp-specific established-state
       entry 1 protocol tcp
;
        entry 2 deny
        entry 2 protocol tcp
;
        entry 3 permit
;
     exit
;
     access-list list4
        entry 1 permit
        entry 1 source address 2001:db8::/64
        entry 1 destination address 2001:db8:1::/64
;
        entry 2 deny
;
exit
;
     access-list list5
       entry 1 deny
       entry 1 dscp 0
;
       entry 2 permit
;
     exit
;
     access-list list6
       entry 1 permit
       entry 1 destination address 2001:db8::/64
       entry 1 destination port 1024 65535
;
       entry 2 deny
;
     exit
;
  exit
;
  network ethernet0/0
; -- Ethernet Interface User Configuration –
    ipv6 enable
     ipv6 address 2001:db8::1/64
     ipv6 access-group list6 out
     ipv6 access-group list5 in
  exit
;
  network ethernet0/1
; -- Ethernet Interface User Configuration –
     ipv6 enable
     ipv6 address 2001:db8:1::1/64
    ipv6 access-group list4 out
     ipv6 access-group list3 in
  exit
;
;
 protocol ipv6
; -- IPv6 user configuration --
   access-group list1 out
    access-group list2 in
  exit
;
```
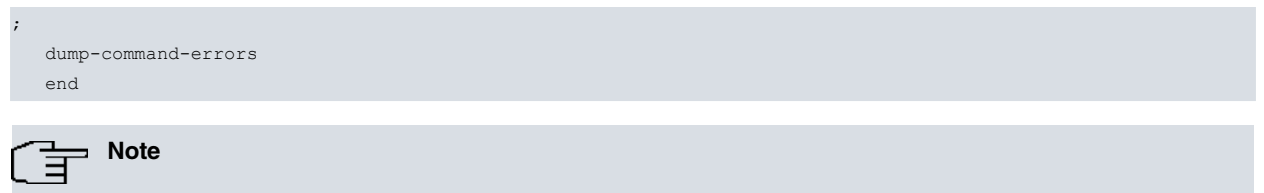

Events 69 and 70 from the IP6 subsystem provide information on IPv6 access control.

# <span id="page-33-1"></span><span id="page-33-0"></span>**Chapter 5 Annex**

# **5.1 Reserved Ports**

In the TCP and UDP transport layer protocols, widely used over IP version 6 (IPv6) [RFC2460], there is a field known as port. This field is made up of 16 bits.

TCP uses ports to name logical connection ends whenever a conversation is maintained. In order to provide services to unknown callers, a contact port is defined for said service. There is a list that assigns port numbers, which are predetermined for specific services.

For possible expansions, this same port assignation is used with UDP.

The port numbers are divided into three ranges:

- Reserved (0-1023).
- Registered (1024-49151).
- Dynamic or private (49152-65535).

The following list shows some of the most used Reserved Ports:

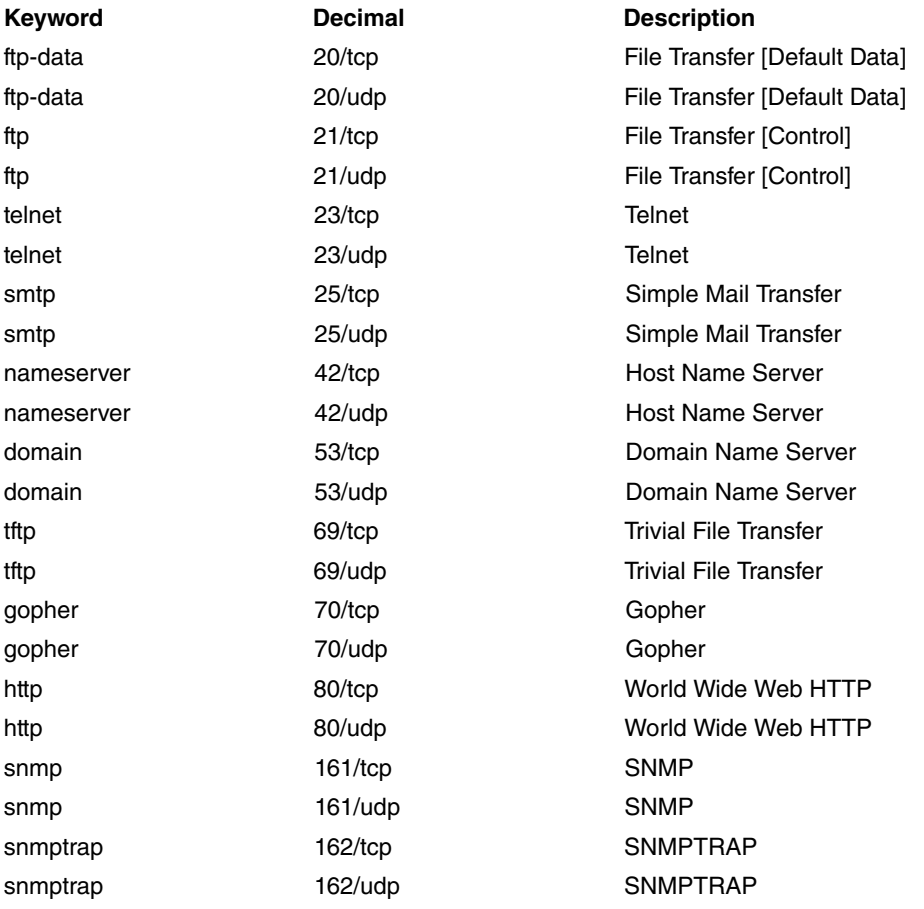

# <span id="page-33-2"></span>**5.2 Reserved Protocols**

In IP version 6 (IPv6) [RFC2460], you'll find a field titled NextHeader. This identifies the next protocol layer.

The following Internet Protocol numbers are assigned:

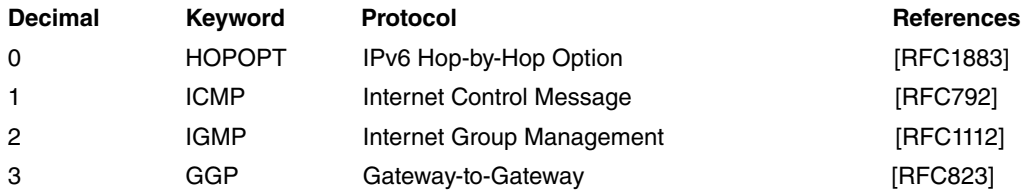

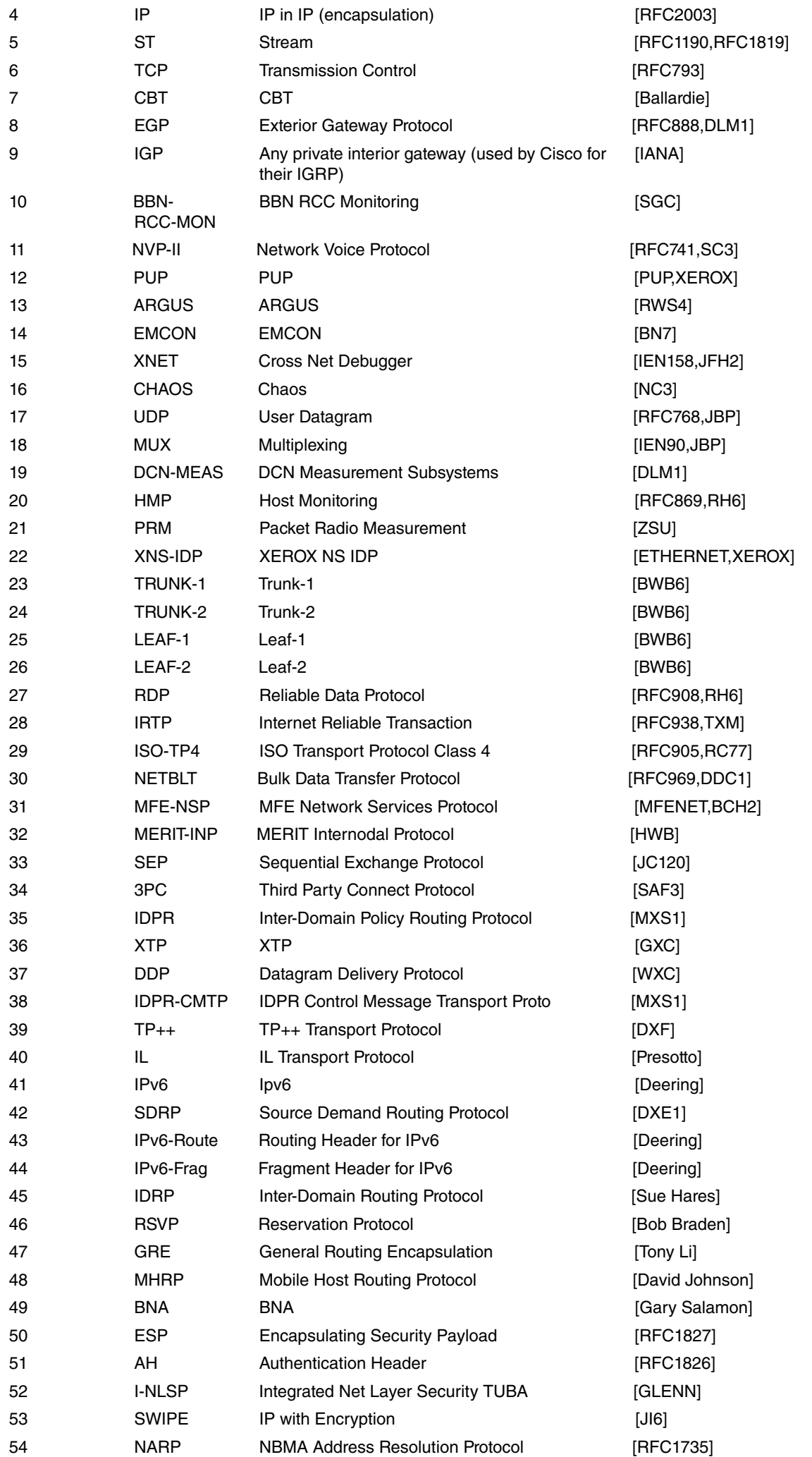

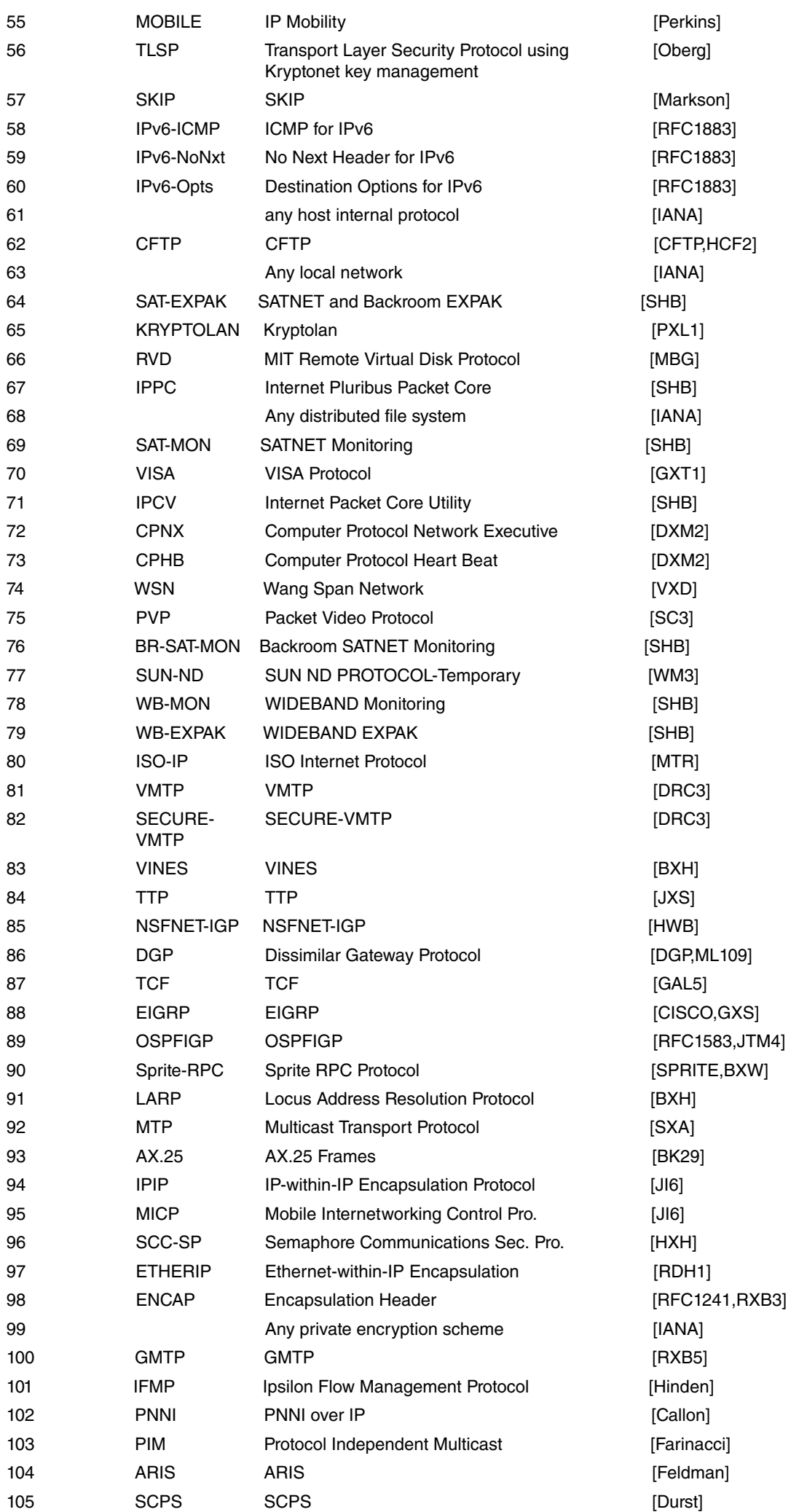

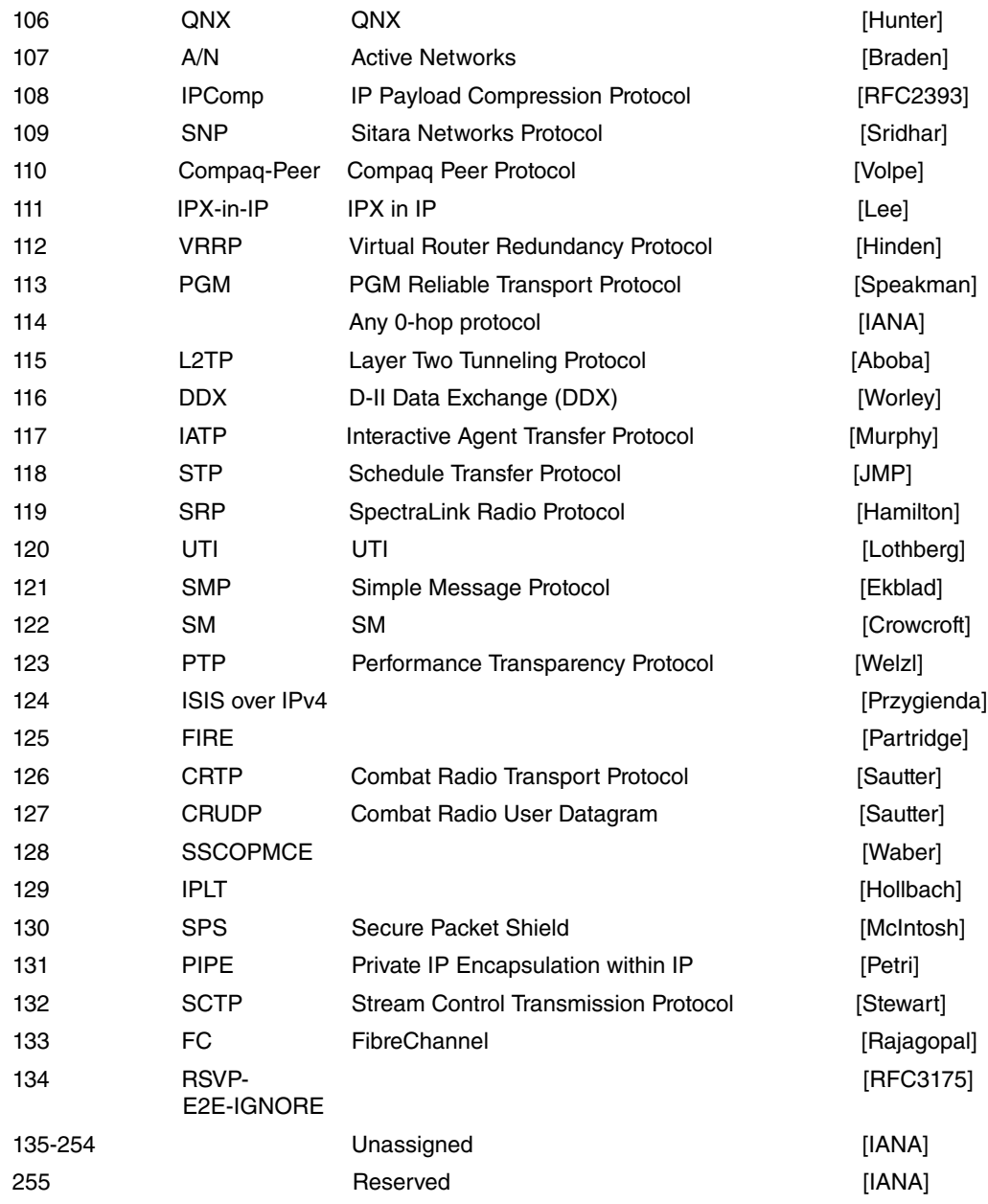